# **Quick guide to ELDT video camera kits (Kodak zi8)**

### *Camera kits checklist*

The following equipment should be in your camera kit:

- Carry case
- Kodak zi8 pocket video camera + charger [\(http://www.kodak.com/go/zi8support/](http://www.kodak.com/go/zi8support/) for guides)
- SD card (inserted into the camera)
- USB extension lead
- Audio technica ATR3350 lavalier clip on microphone with spare batteries
- Tripod

### *Turning the camera on / off*

Press and hold for a couple of seconds the **on / off button** (circled) on the side of the camera. Your camera will switch itself off to save battery life if it has not been used for three minutes.

## *Charging the camera*

#### *A fully charged camera can film continuously at 720p for about 2 hours. You may need a higher capacity storage card to film for this long (see storage section for details).*

#### **To charge from the mains (2 hours to fully charge):**

- Turn your camera off
- Connect the plug in adapter to the socket in the side of the camera (circled)
- The on/off indicator on the side of the camera should be lit when the camera is charging and off when fully charged.

#### **To charge from a computer's USB connection (4 hours to fully charge):**

- Turn your camera off
- Connect the USB connector to your computer using the flip out connector at the bottom of the camera (circled)
- The on/off indicator on the side of the camera should be lit when the camera is charging and off when fully charged.

### *Setting picture quality and recording video / taking pictures*

Shoot at 4 different video qualities as well as capture still photographs (720p is the recommended default video quality – see table for details). To operate:

- Turn the camera on and press the **Camera button** (1) to ensure you are in recording mode
- Move the red button (2) *left and right* to select recording quality
- Press the red button *inwards* to start / stop recording or take a picture
- Move the red button *up and down* to zoom in and out while composing your shots or recording.

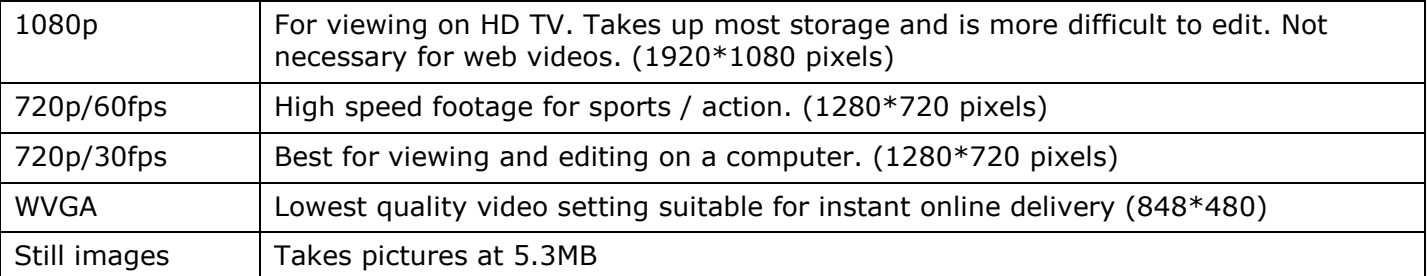

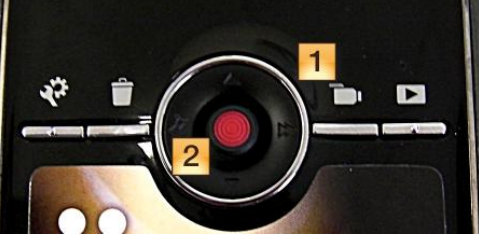

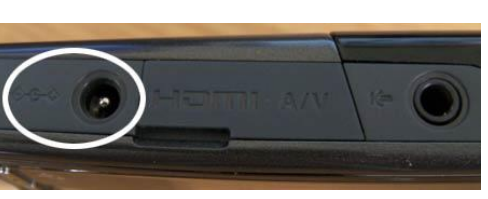

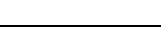

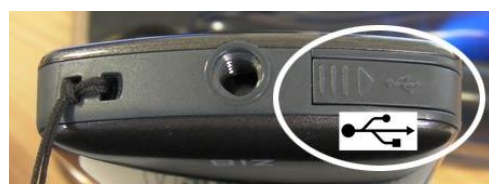

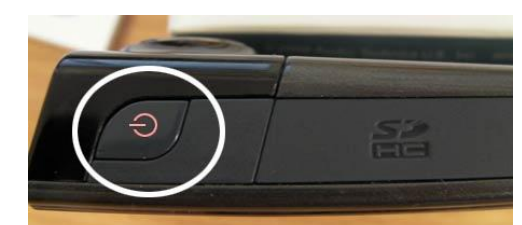

# **Quick guide to ELDT video camera kits (Kodak zi8)**

## *Playback / deleting clips*

- Turn the camera on
- Press the **Playback button** (1) to ensure you are in review mode
- Press the **Playback button** again to see all your clips as small thumbnails
- Move the red button (2) *left and right* to highlight the clip you want to watch
- Press the red button *inwards* to watch / pause a video
- Press the Playback button to return to thumbnails view of all your clips
- Use the **Bin button** (3) to delete clips from your camera (highlight the delete icon and press the red button to confirm clip deletion)

# *Video / picture storage*

The camera has a small amount of internal memory but will accept SD storage cards of up to 32GB. The 8GB storage card that is provided with the camera kit can store over 1 hour of footage recorded at 720p. You can access the storage card underneath the flap on the side of the camera (circled).

## *Focus and Focal range*

The camera has two levels of focus: macro and landscape. Use the slider on the top of the camera to switch modes.

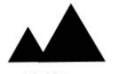

**Landscape mode** (focuses at 1m to infinity): use this mode for most videos. Objects closer than 1m may not be in focus.

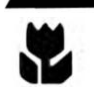

**Macro mode** (focuses at approx 15cm): for close up videos. The macro icon should be visible on the camera display when you are in this mode.

# *Transferring content onto your PC*

- Turn off and connect the camera to your PC via the pull out USB lead
- Select the option to **Open folder to view files** from the *Removable Disc Autoplay* dialogue box (close the ArcSoftSW dialogue box if it appears)
- Your footage will be inside the **DCIM** folder on the camera (it may be inside a subfolder in this location). You may copy it from here to any location on your PC.

## *Using the external microphone / setting audio levels*

- Ensure there is a battery in the microphone and it is turned on
- Plug the microphone into the *external microphone socket* in the camera (circled) and turn the camera on
- Press the settings button (a) and move the red button to the *side* to highlight the external microphone settings (b) and then *inwards* to adjust the settings Move the red button *left or right* to adjust the external microphone volume (below)

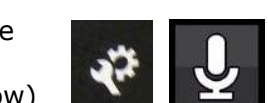

a b

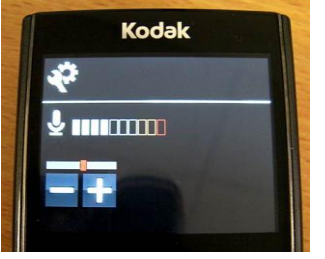

**IMPORTANT NOTE:** You should always test your audio input when recording video with an external microphone. Record a short test video and speak into the microphone. Adjust the input level so the indicator rises to just below the red area when speaking. Play the clip back on the camera to ensure that you have recorded audio successfully. If possible, play back on a computer to give a clearer indication of audio quality.

 $^{\circ}$ Copyright The University of York 2010  $^{\circ}$  29  $^{\circ}$  29/06/2010  $^{\circ}$ 

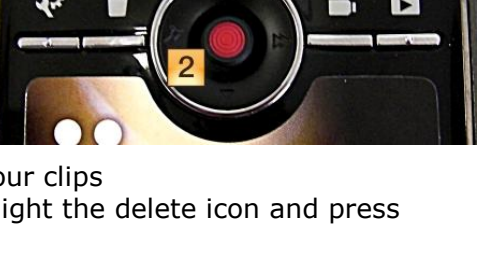

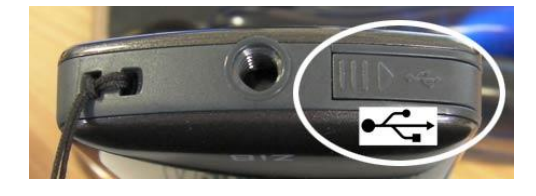

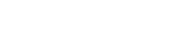